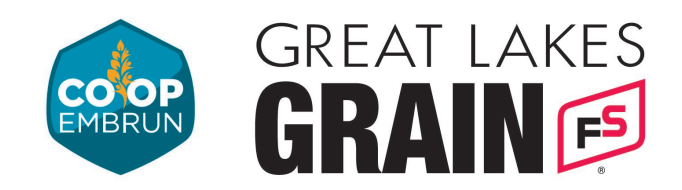

## **REGISTER FOR CASH BIDS**

- 1. Click on the button that says "Click Here to request a username/password."
- 2. Fill out the required information in the form (highlighted in yellow), and click submit at the bottom of the page.

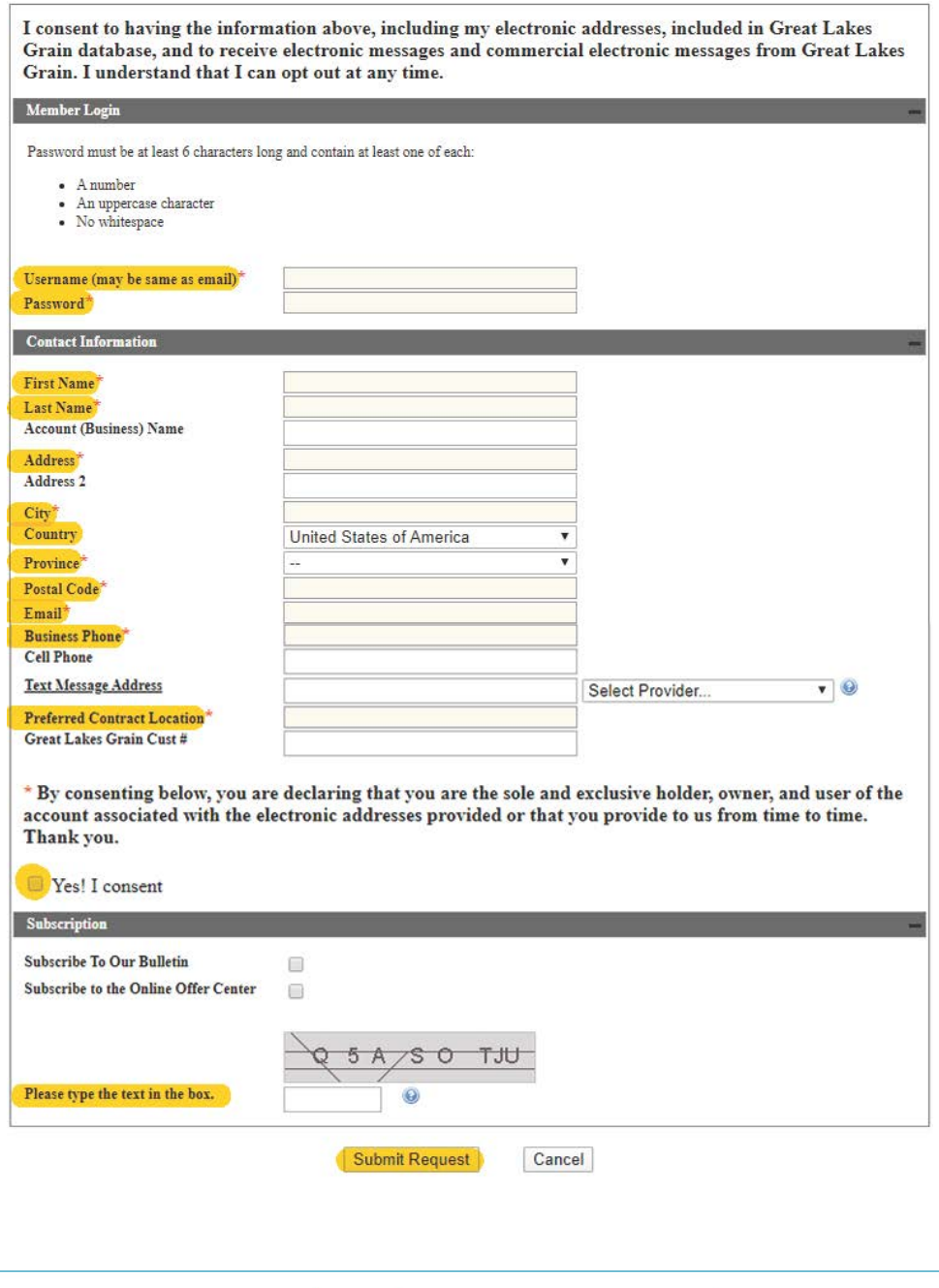

 $\bigcup$  (613) 443-2833  $(613) 443-1820$ 

coopembrun.com

v admin@coopembrun.com

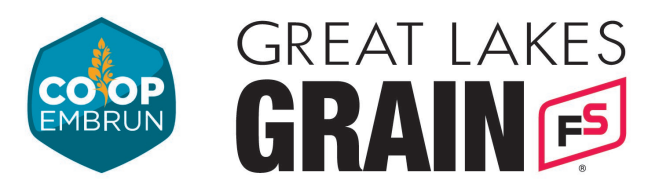

3. Once the form is submitted the page will refresh and show this message at the top.

<sup>0</sup> Account was successfully created. Pending approval.

- 4. You should also receive an email confirming the receipt of the submitted form. Great Lakes Grain will verify your account.
- 5. Once this is done you will be able to **[sign in to view the Cash Bids by](https://www.greatlakesgrain.com/cash-bids)  [following this link.](https://www.greatlakesgrain.com/cash-bids)**